# **Implementación Piloto de Herramientas de Mensajería Unificada para Centros de Contactos**

René Corozo Koroleva<sup>1</sup> Galo Manzo Villarreal<sup>2</sup> José Paredes Loor<sup>3</sup> Facultad de Ingeniería en Electricidad y Computación Escuela Superior Politécnica del Litoral (ESPOL) Campus Gustavo Galindo, Km 30.5 vía Perimetral Apartado 09-01-5863. Guayaquil-Ecuador rene89 $\operatorname{corozo} @$ gmail.com  $^1$  jgmv1234 $@$ gmail.com  $^2$  jvparedes2010 $@$ gmail.com  $^3$ 

### **Resumen**

*En este proyecto aplicaremos los conocimientos que hemos adquirido a lo largo de nuestra vida universitaria, en especial los adquiridos en el seminario de graduación "Diseño de Sistemas de Centros de Contactos Basados en Tecnología IP", logrando implementar de herramientas de mensajería unificada para centros de contactos. En los primeros capítulos realizaremos la descripción general del proyecto, el alcance del mismo y los objetivos que nos comprometeremos cumplir. A continuación veremos los fundamentos teóricos que serán la base para la realización de nuestro proyecto. Procederemos a explicaremos el diseño de nuestra solución, las tecnologías involucradas, los requerimientos del centro de contactos, el alcance y las limitaciones del mismo, así como el análisis de costos. En el último capítulo describiremos pasa a paso la instalación del servidor de comunicaciones y la implementación de las herramientas de mensajería unificada para centros de contactos, finalizando con las pruebas de desempeño de nuestra solución.*

**Palabras Claves:** *Centro de Contactos, Mensajería Unificada, Señalización SIP, Troncales SIP, Telefonía, Correo Electrónico, Mensajería Instantánea, Fax, Videollamada, Presencia, Integración, Requerimientos, Diseño de Red.*

# **Abstract**

*In this project we're going to apply the knowledge that we have gained over our university life, especially those acquired in the graduation seminar "Designing Contact Center Systems Using IP Protocols", implementing unified messaging tools for contacts center. In the initials chapters we're going to make a general description of the project, the general description and the goals we commit to fulfill. In the following chapters we're going to see the theoretical foundations that are the basis for the realization of our project. Next we're going to explain the design of our solution, the technologies involved, the contact center requirements, scope and limitations, and cost analysis. In the final chapter we're going to describe the installation step passes of the communication server and the implementation of unified messaging tools for contact centers, ending with the performance tests of our solution.*

**Keyword***s: Contact Center, Unified Messaging, SIP Signaling, SIP Trunk, Telephony, Email, Instant Messaging, Fax, Videocall, Presence, Integration, Requirements, Network Design.*

### **1. Introducción**

Las comunicaciones como las conocemos han evolucionado de tal manera que se ha facilitado por medio de herramientas e implementaciones armonizar varios equipos de comunicación utilizando varias aplicaciones entre sí.

Nuestros conocimientos adquiridos fueron de gran ayuda al desarrollar este proyecto que involucra mensajería unificada que es una parte esencial y eje de facilitar el intercambio de información de las personas.

Al desarrollar proyectos de esta naturaleza ayuda mucho a la innovación y al emprendimiento puesto que hay muchas herramientas y diferentes formas de implementar logrando el mismo uso y aplicación.

#### **2. Descripción General del Proyecto**

Toda implementación de un servicio surge para cubrir una necesidad insatisfecha de parte de un usuario o de una empresa, es por esto que nuestro proyecto está orientado directamente a satisfacer las necesidades empresariales, haciendo uso de las herramientas más utilizadas en comunicaciones.

#### **2.1. Antecedentes**

Hoy en día la globalización de los negocios, la distribución geográfica de clientes y recursos exige tener vías de comunicaciones ágiles y adecuadas. Es necesario tener una solución confiable, escalable a bajo costo que soporte los estándares de telefonía disponibles. Todo esto sin perder de vista la seguridad de la solución, redundancia y capacidad de recuperarse ante desastres, y una tecnología que permita la implementación de la política de uso más adecuada en cada caso.

La mensajería unificada es una parte muy importante de las comunicaciones unificadas, ya que logra mejorar el desempeño de procesos al integrar las aplicaciones más utilizadas de comunicación en un solo sistema, reduciendo costos y simplificando las tareas en un ambiente empresarial. La implementación de herramientas de mensajería unificada será sin dudas una parte muy importante en el futuro crecimiento y desarrollo de todo tipo de empresas.

### **2.2. Descripción del Proyecto**

Nuestro proyecto consiste en ofrecer herramientas de mensajería unificadas en un centro de contactos que necesite o desee implementar estas herramientas. Para lograr esto, haremos uso de un servidor de comunicaciones, el cual brindará los distintos servicios de mensajería que se requieran implementar. De este modo desde el servidor del centro de contactos se enviarán distintos requerimientos a nuestra solución, utilizando principalmente el protocolo de señalización SIP y haciendo uso de la infraestructura de red con la que cuenta la empresa. Nuestra solución brindará los siguientes servicios:

- Mensajería Instantánea
- Presencia del usuario
- Videollamadas
- Envío y recepción de correo electrónico
- Envío y recepción de fax mediante el correo electrónico
- Mensajes de voz enviados al correo electrónico cuando una llamada no pudo ser procesada
- Telefonía sobre IP

Para lograr esta implementación se requiere que el centro de contactos cumpla con ciertas características de diseño, las cuales permitirán una óptima integración con nuestro servidor de mensajería unificada.

### **2.3. Alcance del Proyecto**

Nuestro proyecto está enfocado en brindar herramientas de mensajería unificada a un centro de contactos que no posee estas herramientas, no pretende reemplazar al servidor del centro de contactos sino más bien complementar los distintos servicios que ya se tienen, con otros que mejorarán el desempeño general del servidor de comunicaciones.

Si el centro de contactos cuenta con algunas de las herramientas de mensajería que nuestro proyecto ofrece, lo más recomendable es que se utilicen nuestros servicios, administrándolos directamente desde nuestro servidor, para una mejor integración de todas las herramientas.

El diseño de la red contempla tanto redes LAN como redes WAN, se utilizarán programas que residirán en el lado del usuario, como son los clientes de mensajería instantánea, de correo electrónico y telefonía sobre IP, también se utilizarán enlaces troncales para la interconexión de extensiones SIP.

La solución que se ofrece en este proyecto está dirigida a pequeñas y medianas empresas que desean ampliar los servicios que su servidor de comunicaciones les brindan, una implementación a mayor escala puede ser posible pero requerirá de otro enfoque en cuanto a las características de diseño y configuración.

# **2.4. Objetivos Generales**

- Establecer las ventajas del uso de herramientas de mensajería unificada en un centro de contactos.
- Lograr la convergencia de las tecnologías de comunicación más utilizadas en un ambiente empresarial.
- Proveer de una alternativa económica a soluciones comerciales que se ofertan en el mercado para pequeñas y medianas empresas.

# **2.5. Objetivos Específicos**

- Determinar los requerimientos de un centro de contactos para la implementación de nuestra solución.
- Diseñar una solución de mensajería unificada que pueda ser implementada en un centro de contactos mediante el protocolo de señalización SIP.
- Establecer los pasos a seguir para la instalación y configuración de las herramientas de mensajería unificada en un centro de contactos.
- Realizar diversas pruebas de funcionamiento de las herramientas de mensajería unificada disponibles en nuestra solución.

# **2.6. Justificación**

Cuando se habla de proyectos de convergencia o de integración de voz y datos, es casi imposible el no pensar en la mensajería unificada, debido a que es una de las tecnologías que van de la mano con la nueva era de la telefonía IP. La mayoría de empresas poseen un centro de contactos, incluyen a la mensajería unificada como un valor agregado.

Esta integración de servicios ayuda a los empleados a tener la información necesaria para su trabajo, en un solo recipiente. Es visible para cualquier ejecutivo encontrar un factor de incremento en la productividad en sus empleados.

Nuestra solución de herramientas de mensajería unificada pretende ser una alternativa económica pero a su vez robusta, para pequeñas y medianas empresas que deseen implementar estas herramientas en su centro de contactos, logrando un ahorro significativo de recursos y aumentando la eficiencia en el intercambio de información.

# **3. Fundamentos Teóricos**

Para realizar una implementación de este tipo, es necesario primero conocer un poco acerca de las tecnologías que intervienen.

# **3.1. Voz Sobre IP (VoIP)**

La voz sobre IP o VoIP consiste en transmitir voz sobre protocolo IP. Dicho así puede sonar simple pero las redes IP fueron diseñadas principalmente para datos y muchas de las ventajas de las redes IP para los datos resultan ser una desventaja para la voz. Esto se debe a que la voz es muy sensible a retardos y problemas de transmisión por muy pequeños que estos sean.

### **3.2. Central Telefónica (PBX)**

Un PBX se refiere al dispositivo que actúa como una ramificación de la red primaria pública de teléfonos, por lo que los usuarios no se comunican directamente al exterior mediante líneas telefónicas convencionales, sino que al estar el PBX directamente conectado a la RTC (red telefónica pública), será esta misma la encargada de enrutar la llamada hasta su destino final mediante enlaces unificados de transporte de voz llamados líneas troncales. En otras palabras, los usuarios de una PBX no están asociados con la central de teléfonos pública, ya que es la misma PBX la que actúa como tal, análogo a una central pública que da cobertura a todo un sector mientras que un PBX lo ofrece generalmente en las instalaciones de una compañía.

### **3.3. Protocolo SIP**

Session Initiation Protocol (SIP) es un protocolo de señalización creado para administrar sesiones multimedia entre dos o más partes. Contrario a lo que se pueda pensar, este protocolo no es quien transporta la voz propiamente dicha sino que se encarga de la comunicación necesaria para establecer, modificar y finalizar una llamada.

El protocolo SIP fue diseñado con la premisa de la simplicidad en mente. Se trata de un protocolo de texto con mensajes de comunicación sencillos. Inclusive SIP comparte algunos códigos de estatus con HTTP como el familiar "404: Not found". SIP es un protocolo peer-to-peer. Es decir que prácticamente toda la lógica es almacenada en los puntos de terminación de la llamada o endpoints.

El protocolo SIP emplea los protocolos: RTP que transmite la voz y el video, y SDP que negocia las capacidades de los terminales. La última versión del estándar es la RFC3261 y permite entender fácilmente los mensajes transmitidos al enviarlos como texto, lo que facilita la depuración.

# **3.4. Mensajería Unificada**

La mensajería unificada es una de las tecnologías que van más de la mano de la nueva era de la telefonía IP, es casi imposible el no pensar en ella cuando se habla de proyectos de convergencia o de integración de voz y datos, muchos de los profesionales de tecnología asocian estas tecnologías con la telefonía IP. Por esto la mayoría de proveedores incluyen esta tecnología como un valor agregado.

Pretender tener en nuestra oficina o puesto de trabajo un solo elemento de comunicación ya no es futurista, y posiblemente para algunas empresas ya es cuento del pasado.

Es por eso que podemos definir a la mensajería unificada, como un sistema capaz de concentrar los correos electrónicos, faxes y correos de voz, generalmente a través de clientes de correo electrónico como Microsoft Outlook, Mozilla Thunderbird, etc.

Esta integración de servicios ayuda a los empleados a tener la información necesaria para su trabajo, en un solo recipiente. Es visible para cualquier ejecutivo encontrar un factor de incremento en la productividad en sus empleados.

En la figura 1, se muestra todas las aplicaciones que están integradas en nuestra solución.

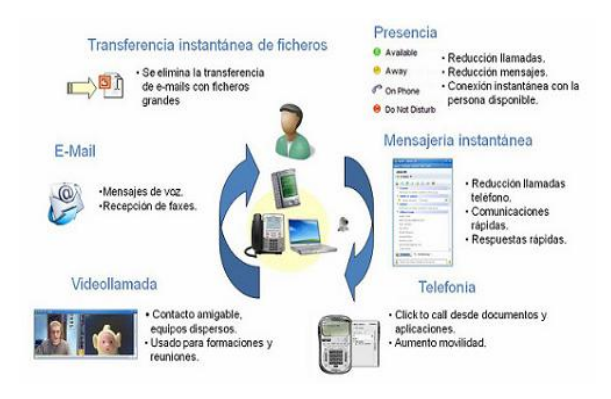

#### **Figura 1. Servicios integrados bajo una plataforma de mensajería unificada [3]**

# **3.5. Centro de Contactos**

Un centro de contactos (contact center) es una instalación utilizada por las empresas para gestionar todo contacto con el cliente a través de una variedad de medios tales como teléfono, fax, correo electrónico y cada vez más, mensajería instantánea en línea. A diferencia de los centros de llamadas (call center), que simplemente manejan la correspondencia telefónica, los centros de contactos tienen una variedad de funciones que se combinan para ofrecer una solución global al cliente.

Esto se está convirtiendo en un sector en rápido crecimiento de contratación en sí misma, como la capacidad de ampliar los centros de contactos y por lo tanto requieren de sistemas cada vez más complejos y personal operativo altamente cualificado. La mayoría de las grandes empresas usan los centros de contactos como medio de gestión de su interacción con el cliente. [4]

Los centros de contactos integran diversas aplicaciones que permiten obtener servicios mejorados del agente o de aplicaciones de autoservicio, para que el cliente sea atendido de una forma rápida, sencilla y eficiente. [5]

# **4. Diseño de la Herramienta**

Para la selección de nuestro servidor de comunicaciones hemos tomado en cuenta varios requisitos que el software deberá cumplir. Los requisitos presentados son indispensables, debido a que manejan criterios de confiabilidad, estabilidad y disponibilidad.

# **4.1. Requisitos Esenciales que el Software debe Cumplir**

 El software tiene ser gratuito o de código abierto, debe tener una versión confiable, que no sea una versión de prueba o beta, ni tampoco una versión en desarrollo.

- El sistema debe ser estable con versiones publicadas oficialmente en el sitio web del fabricante y ser fácilmente escalable a versiones superiores que salgan en el futuro.
- Debe contar con una extensa documentación por parte de los desarrolladores y contar con el apoyo de foros de discusión de la comunidad de Internet
- El sistema debe soportar codecs de audio y de video, así como protocolos de señalización como IAX y SIP.
- Debe ser gestionado de manera fácil vía http tanto local como remotamente y tener mecanismos de seguridad para conexiones vía ssh o telnet.
- Tener la capacidad de aceptar un límite de llamadas simultáneas y la creación de enlaces troncales SIP de acuerdo al dimensionamiento del servidor.
- Poseer características como integración con servicio de correo electrónico, correo de voz a correo electrónico, mensajería instantánea, telefonía, videollamadas, servicio de fax y visualización en tiempo real de los servicios que se estén ejecutando.

Tomando en cuenta todos los requisitos antes mencionados, hemos decidido utilizar Elastix como nuestro servidor de comunicaciones para este proyecto, ya que cubre todos los requisitos y además ofrece otros servicios adicionales. Elastix es una distribución de software libre que integra diferentes tecnologías de comunicaciones en un solo paquete. [2]

### **4.2. Requerimientos del Centro de Contactos**

Al entrar en este cambio de paradigma de la conmutación de paquetes, software PBX y VoIP, se hacen necesarios análisis de infraestructuras que antes no se tenían previstos y que son vitales para que la instalación de nuestra solución tenga una calidad de transmisión y una estabilidad similar o superior a la del centro de contactos. [6]

Para garantizar una óptima integración entre nuestro servidor y el centro de contactos, este último deberá de cumplir ciertos requerimientos, tanto de hardware como de software. Además se necesita poseer una infraestructura de red integrada, que soporte la transmisión simultánea de voz, video y datos.

Debe existir conectividad entre los servidores, tanto en una red LAN como en una red WAN. Tener configurados adecuadamente los equipos de red, los servidores DNS y los puertos del firewall con las características y direcciones IP de nuestro servidor.

Se debe contar con una puerta de enlace para VoIP que permita enlazar la red del centro de contactos con la red telefónica analógica y que soporte tráfico SIP. Los equipos de conmutación y enrutamiento deben poder manejar VLANs, VPNs y priorizar la información. Además se debe contar con equipos que se encarguen de la gestión y control de los recursos de la red, de manera que no se produzcan situaciones de saturación de la misma.

Un requisito fundamental es que el sistema del centro de contactos soporte el protocolo de señalización SIP, esto se debe a que la integración se realizará principalmente troncales SIP. Las llamadas que entran al centro de contactos se redireccionarán hacia nuestro servidor a través de un enlace troncal SIP, así mismo las llamadas que se realicen desde nuestro servidor serán redireccionadas a través del enlace troncal SIP hacia el servidor del centro de contactos para que puedan ser conectadas hacia el exterior. De manera tal que la conexión SIP debe redireccionar las llamadas entre uno y otro servidor.

Es de sentido común que un servidor, sus equipamientos asociados (puertas de enlace, conmutadores, enrutadores, etc.) deben estar almacenados y alojados en lugares seguros y adecuados ya que los mismos tienen ventiladores y partes que generan calor, además son sensibles a las descargas a tierra y otros materiales, por lo tanto deberán estar alojados en lugares frescos (no más de 22 a 25 grados centígrados) con humedad superior al 40% e inferior al 80% y protegidos del humo, suciedad o gases agresivos con los materiales del mismo.

El cableado de red deberá estar en excelentes condiciones, sin cables pelados, conectores RJ-45 dañados o fallas a la vista, lo adecuado sería que exista un cableado estructurado certificado con categoría 5e como mínimo o 6 si es posible. Sería lo adecuado tener todo el cableado y equipamiento ordenado en racks, con patch panels y jacks correctamente instalados en las paredes. Siempre utilizar conmutadores de marcas reconocidas que sean administrables como mínimo en capa 2 y que soporten VLANs. [6]

# **4.3. Auditoria de Red**

Dos de los aspectos más importantes en una auditoría de red es dimensionar correctamente el ancho de banda y el tráfico de red. Para realizar estos cálculos es necesario el uso programas que permitan dimensionar estos valores.

Ancho de banda puede ser un término difícil de entender al principio pues es un concepto bastante amplio. En general podemos decir que ancho de banda es una medida de la cantidad de información que podemos transmitir por un medio por unidad de tiempo. Debido a que es una medida por unidad de tiempo muchas veces se hace referencia una analogía con la velocidad. Pero hay que estar atento a confusiones.

Medidas comunes para expresar el ancho de banda son los bits por segundo. Esta medida se puede abreviar como bits/s, bps o baudios. El ancho de banda es un término muy importante cuando se habla de telefonía pues las comunicaciones en tiempo real necesitan un ancho de banda mínimo asegurada para entregar una comunicación de calidad en su destino.  $[1]$ 

Para un buen desempeño de la red lo más importante es proveer un 99,999% de confiabilidad. Esto es independiente del tipo de red que se use. Requiere un constante monitoreo de desempeño y chequeo de errores.

# **4.4. Diseño de la Solución**

Para diseñar nuestra solución es necesario dimensionar el hardware que pueda soportar los servicios incluidos en la mensajería unificada, debido a que existen varios factores que afectan el desempeño del servidor Elastix.

El desempeño de un servidor Elastix es un asunto complejo de analizar. En muchos casos interesa conocer los resultados y recomendaciones principalmente desde el punto de vista de una PBX, es decir de desempeño de Asterisk, puesto que es uno de los componentes más sensibles, debido a que las comunicaciones por voz deben ser en tiempo real. Hay muchos factores que pueden afectar el desempeño de Elastix de alguna manera, entre las que tenemos el número de llamadas concurrentes, el transcoding, las interrupciones de hardware, entre otros más.

Nuestra solución no pretende ocupar el lugar del servidor de comunicaciones del centro de contactos, sino enlazar nuestras herramientas de mensajería unificada con su servidor de comunicaciones, ampliando los servicios existentes y mejorando el rendimiento general de los distintos procesos que se estén llevando a cabo. Para esto hay que tomar en cuenta los requerimientos necesarios para realizar la integración.

Por cada extensión que exista en el centro de contactos deberá existir una extensión SIP en nuestro servidor, esto es algo imprescindible debido a que existe una relación directa entre las extensiones de cada servidor para lograr el direccionamiento a través del enlace troncal SIP. Las extensiones SIP en nuestro servidor son diseñadas para interactuar con los servicios de mensajería unificada de Elastix, permitiendo la configuración e integración con los datos de los usuarios.

Cada usuario del sistema tendrá una extensión SIP creada en nuestro servidor Elastix, asignándosele la correspondiente dirección de correo electrónico. A esta dirección de correo electrónico llegarán los correos de voz como un archivo de sonido adjunto. La extensión SIP también será asociada con la cuenta creada para el servicio de mensajería instantánea, logrando la presencia en el cliente de mensajería instantánea.

Para hacer uso de los softphones es necesario tener en el ordenador dispositivos de entrada y salida de audio. Algunos softphones pueden generar videollamadas y también proveer de mensajería instantánea, pero tienen un costo adicional. Los que utilizaremos en nuestra solución son gratuitos y no poseen estos servicios incorporados, se utilizarán otros programas para proveer estos servicios.

Las llamadas que se hagan a otras extensiones de Elastix se realizarán de forma directa. Si se quiere realizar una llamada a un número fuera del centro de contactos, está primero deberá pasar por un enlace troncal SIP, después de esto la llamada se conectará con el destino correspondiente.

Para acceder al servicio de correo electrónico será necesario tener instalado un cliente de correo electrónico en el ordenador de cada usuario. Se configurará estos clientes de correo electrónico con la dirección IP del servidor que corresponda, el nombre de usuario y la contraseña correspondiente. Por temas de seguridad no se les dará acceso a la mayoría de los usuarios a la interfaz web del correo electrónico, solo el administrador y las personas debidamente autorizadas harán uso de dicha interfaz.

Para el servicio de mensajería instantánea Elastix utiliza el software Openfire, pero es necesaria la instalación de varios plugins para que se dé la integración con Asterisk y de esta forma tener el servicio de presencia en el cliente de mensajería instantánea, este plugin toma el nombre de Asterisk-IM. El cliente de mensajería unificada no puede ser cualquiera, para garantizar la integración del servicio de telefonía con el de la mensajería instantánea utilizaremos Spark IM como el cliente para la mensajería unificada. El Spark IM se configurará con la dirección IP del servidor, la extensión del usuario y la contraseña, de este modo el usuario tendrá acceso para enviar mensajes instantáneos, realizar llamadas y transferir archivos a otros usuarios del sistema.

Las videollamadas se las realizará también a través del Spark IM, para lograr esto es necesario instalar el plugin Redfire en el servidor Openfire y dentro de la carpeta de instalación del Spark IM en el ordenador. Con todo esto instalado y configurado solo será necesario hacer un click en el usuario conectado al sistema para realizar una llamada o una videollamada, observando en tiempo real si se encuentra disponible para interactuar.

Al momento de realizar una llamada a un usuario disponible en la lista de usuarios en el Spark IM, el software lo que en realidad hace es tomar el control del softphone que se encuentra configurado con la extensión del usuario en el ordenador y pedirá confirmación para realizar la llamada, en otros palabras se llama así mismo en el softphone para permitir generar la llamada de salida, una vez que es contestada esa llamada, se procede a llamar automáticamente a la extensión del usuario con el que se desea hablar.

En Elastix el software que se encarga del servicio de fax es Hylafax, el cual administra todo lo relacionado al envío y recepción de faxes, para esto se creará una extensión IAX para cada usuario y se le asociará una cuenta de correo electrónico donde llegaran las notificaciones de los faxes que son enviados.

En el ordenador de cada usuario se instalará el software Winprint Hylafax que actuará como una impresora virtual, aquí se configurará la dirección del servidor, la extensión para el fax, la contraseña adecuada y la dirección de correo electrónico a la cual se desea enviar el fax. De esto modo enviar un fax será tan sencillo como imprimir un documento.

### **4.5. Alcance y Limitaciones del Diseño**

Nuestra solución contempla los servicios de correo electrónico, mensajes de voz al correo electrónico, mensajería instantánea, fax, videollamadas, telefonía y presencia; en una solución integrada de mensajería unificada para centros de contactos.

Las llamadas que se generen desde Elastix hacia el exterior del centro de contactos deberán ser direccionadas a través de troncales SIP correctamente configuradas, no existirá un enlace directo hacia el exterior para realizar esta operación.

Una vez instaladas y configuradas las herramientas de mensajería unificada, la administración, monitoreo y configuración posterior queda a carga de la empresa y dependerá de su personal hacer buen uso de dichas herramientas.

Nosotros no nos encargaremos de gestionar los temas de planificación, seguridad, integridad y conectividad de todos los servicios que ofrezca el centro de contactos.

La empresa es la encargada de gestionar estos servicios, entre los que tenemos:

- Planificación de Crecimiento de Servicios
- Políticas de Seguridad
- Plan de Marcado
- Seguridad de Red
- Administración de Dispositivos de Red
- Firewall/Antivirus
- Cifrado de Datos
- VLANs VPNs NAT DNS

Elastix puede ser utilizado como el servidor de comunicaciones de un centro de contactos, pero ese no es el fin de nuestro proyecto. Elastix posee muchos otros servicios que pueden ser de gran ayuda a la hora de administrar un centro de contactos, pero no entran en nuestra propuesta de mensajería unificada. El uso de estos servicios dependerá de la voluntad del cliente en configurarlas y administrarlas. Algunos de los servicios adicionales que posee Elastix son:

- IVR Interactive Voice Response
- Salas de Conferencia
- Música en Espera
- Transferencia de Llamadas en Curso
- Configuración y Administración de Teléfonos IP
- Tarifación/Reportes
- Condiciones de Tiempo
- Otras Extensiones (Zap, DAHDI)
- Plan de Marcado Avanzado/Distribuido
- Reconocimiento y Sintetización de Voz (Voz a Texto)
- Addon de Call Centers/Agentes Remotos
- Virtualización, depuración o compilación de Asterisk

### **4.6. Archivo de Características de Diseño**

Para garantizar que nuestra solución soporte el gran tráfico de red y el gran consumo de recursos que generan los servicios de VoIP y mensajería unificada, tenemos que tomar las medidas adecuadas para garantizar las necesidades presentes y futuras que el centro de contactos pueda tener.

Como primera medida se deberá tener en cuenta que la vida útil de un servidor es de aproximadamente 3 años, en condiciones de uso adecuadas y en un ambiente acorde. Tomando eso como base al analizar los requerimientos del cliente es sano asumir como base que como mínimo el sistema podrá crecer un 50% en esos 3 años y calcularemos el sistema a ofrecer con ese número final según esta pequeña guía:

- De 0 a 25 usuarios concurrentes: Procesador de Doble Núcleo, 1 GB de RAM, 250 GB de Disco Duro.
- De 25 a 100 usuarios concurrentes: Procesador de Cuatro Núcleos, 2 GB de RAM, 500 GB de Disco Duro.
- De 100 a 200 usuarios concurrentes: Procesador i5 o i7, 4 GB de RAM, 750 GB de Disco Duro.
- Más de 200 usuarios concurrentes, Procesador i7 o Clúster de Servidor a Medida, 8 GB de RAM, 1 TB de Disco Duro.

Con respecto a estos cálculos se podría decir que son exageradas en cuanto a las especificaciones pero cuando el cliente se da cuenta de todo lo que puede hacer con su sistema, todo le va a quedar pequeño rápidamente y viendo los costos actuales de hardware, es mejor que sobre a que falte. El servidor debe de contar con una unidad óptica DVD Writer y puertos USB, como mínimo 2.0. En cuanto a tarjetas de red, siempre seleccionar las que traigan redes de Gigabit Ethernet, si traen 2 tarjetas mucho más adecuado incluso. Para obtener la redundancia, siempre es recomendable tener un servidor de respaldo ya sea pasivo fuera de línea o activo en línea y alguna herramienta de monitoreo. [6]

Utilizaremos las últimas versiones de los programas que se encontraban disponibles hasta la fecha de elaboración de este proyecto. El software necesario para que nuestro servidor tenga un desempeño adecuado y eficiente se detalla a continuación:

- Elastix 2.3.0.1 Stable 32 bits
	- Asterisk 1.8.12
	- Postfix 2.9
	- $\blacksquare$  HylaFAX 6.0.6
	- Openfire 3.7.1
- Spark  $2.6.3$
- Zoiper Classic 2.37
- Mozilla Thunderbird 14.0
- Winprint HylaFAX 1.2.9 (Windows XP)
- Winprint HylaFAX "wphfforwin7" (Windows 7)
- Plugins para Openfire y Spark:
	- Asterisk-IM Openfire Plugin 1.4.0
	- Email Listener 1.0.2
	- Kraken IM Gateway 1.1.2
	- MotD (Message of the Day) 1.0.4
	- Presence Service 1.5.0
	- Redfire 0.0.0.06
	- SIP Phone Plugin 1.0.6
	- $\blacksquare$  Search 1.5.1

La elección realizada del hardware y software garantizará un desempeño excepcional al ejecutar los procesos necesarios para el funcionamiento de las herramientas de mensajería unificada. Permitiendo a nuestro servidor soportar grandes requerimientos de memoria, almacenamiento de información y tráfico de red.

#### **4.7. Tiempo de Implementación de la Solución**

En la tabla 1, se detalla las actividades que se encuentran dentro de la implementación con días de trabajo de 8 horas y 6 días por semana, cada actividad está indicada por la letra A seguida de un número para facilidad de identificar cada proceso.

"La Auditoria de red y requerimientos del centro de contactos" (A1) necesita de 24 horas para ser desarrollada, luego tenemos la "Elaboración del diseño específico para el centro de contactos" (A2), que toma 24 horas para su finalización. "La instalación y configuración del servidor y de las herramientas de mensajería unificada en el centro de contactos para el diseño específico" (A3) que se realizó, toma 72 horas en elaborarse, con esto se "presenta la solución implementada" (A4) dentro de las 8 horas siguientes.

Al terminal con la implementación y la presentación de la solución, se monitorea realizando "pruebas de desempeño de la red y de las herramientas de mensajería unificada del centro de contactos" (A5) que necesita 64 horas para "redactar y entregar el informe final" (A6), que tomará 8 horas, logrando un tiempo total de implementación de 200 horas.

# **Tabla 1. Planificación de actividades**

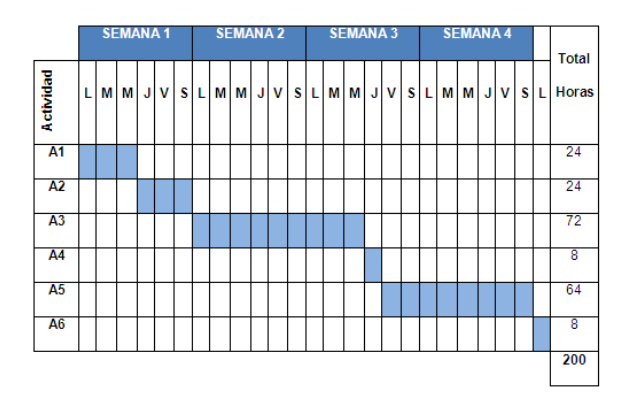

#### **4.8. Análisis de Costos**

Costo aproximado de la inversión en hardware y software necesario para realizar las distintas pruebas de las herramientas de mensajería unificada: USD 500,00.

Gastos Operativos para poner en marcha nuestro diseño: USD 500,00.

Número aproximado de personal necesario para la implementación de la solución para una pequeña o mediana empresa: 3 personas.

Remuneración por hora aproximada para el personal implicado en el diseño y la implementación de la solución: USD 4,00 por hora.

Costo fijo del diseño de la solución: USD 2.000,00. Costo de la implementación de la solución: USD 15,00 por hora.

Costo aproximado del hardware y software descrito en el archivo de características de diseño para el servidor de herramientas de mensajería unificada: USD 2.000,00.

#### **Tabla 2. Consideraciones para los costos**

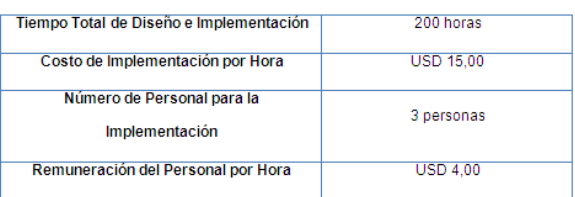

#### **Tabla 3. Ingresos**

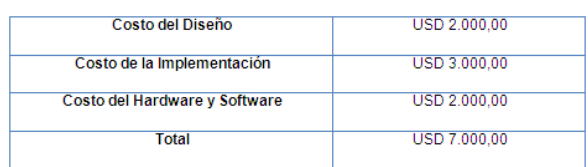

Costo de la Implementación= (Costo de Implementación por Hora) x (Tiempo total de Implementación).

#### **Tabla 4. Egresos**

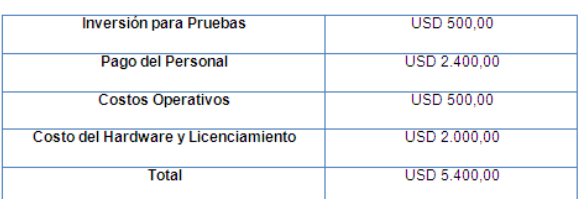

Costo del Personal Operativo= (Numero del Personal por Horas) x (Tiempo total de Implementación) x (Remuneración del Personal por Hora).

#### **Tabla 5. Utilidad del proyecto**

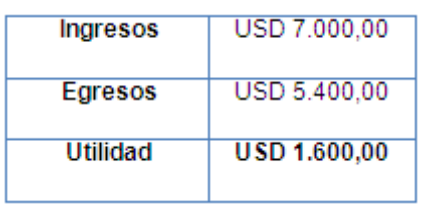

Al revisar la utilidad que recibimos de este proyecto, concluimos que nuestro diseño y solución es viable y nos otorgara un rédito, demostrando que hemos realizado eficazmente un diseño que nos permita obtener un beneficio.

# **5. Implementación de la Herramienta**

Elastix será utilizado como nuestro de servidor de comunicaciones. Para acceder al servicio de correo electrónico se usará un cliente de correo electrónico, recomendamos el Mozilla Thunderbird. Openfire para la administración de la mensajería instantánea junto con Spark IM y varios plugins para la integración de llamadas, presencia y videollamadas. Winprint HylaFAX para realizar el envío de faxes y el softphone Zoiper Classic para realizar las llamadas sobre IP.

El proceso de instalación y configuración que se las realizó en nuestro servidor para pruebas. Es el mismo procedimiento que se necesitará para la implementación de nuestra solución en un centro de contactos. Se describirá la creación y configuración de una cuenta para cada servicio que se ofrecerá, de este modo se obtendrá una referencia válida para la creación y configuración de las demás cuentas.

Es por esto que el hardware que utilizaremos para esta descripción será uno básico, que cumpla con los requerimientos mínimos para garantizar el servicio de las herramientas de mensajería unificada en las cuentas creadas. No se tomará en cuenta el tema de seguridad ni tampoco las características de ancho de banda y los equipos de red necesarios para la integración con un centro de contactos.

Una vez instalado y configurado el servidor de comunicaciones Elastix, con su respectiva dirección IP, servidor DNS, entre otros; se procederá a configurar las herramientas de mensajería unificada.

Para poder tener todas estas herramientas integradas primero se crearán los usuarios del sistema, especificando el tipo de usuario que será, es decir si podrá administrar el servidor o sólo podrá hacer uso de él. A estos usuarios se les asociará una extensión SIP previamente creada y configurada de acuerdo a las especificaciones de cada usuario.

Después de configurados los usuarios, se crearán las troncales SIP, que es por donde se redireccionarán las llamadas entrantes y salientes del servidor, adicional a esto, también configuraremos las características de las rutas entrantes y salientes de servidor, con el fin de realizar un diseño óptimo en cuanto a telefonía.

Para el correo electrónico se podrán crear varios dominios con los usuarios correspondientes, este correo electrónico se asociará con la extensión SIP anteriormente creada para que cuando una llamada no pueda ser contestada y se genere un mensaje de voz, este mensaje llegue al correo del usuario que hace uso de esa extensión.

Para el servicio de fax se crearán extensiones IAX que se asociarán a faxes virtuales, que en los ordenadores de los usuarios actuarán como impresoras virtuales.

Elastix utiliza el Openfire para la mensajería instantánea, que en nuestra solución gestionará el chat, la presencia, las videollamadas y la transferencia instantánea de archivos; todo esto por medio de un cliente IM que será el Spark, este cliente se instalará en el ordenador de cada usuario.

# **6. Descripción de la Funcionalidad**

Una vez instaladas y configuradas las herramientas de mensajería unificada, es necesario realizar una breve descripción de cómo funcionan estas herramientas.

Para poder realizar una llamada es necesario crear una extensión SIP en Elastix. Una vez creada esta extensión el siguiente paso es configurar el softphone con los datos del servidor Elastix, el número de la extensión y la contraseña correspondiente. En el softphone procedemos a marcar el número de la extensión a la que deseamos llamar y damos click en el botón que nos permitirá generar la llamada.

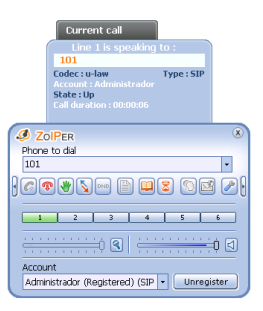

**Figura 2. Generar una llamada a una extensión SIP**

Así cómo es posible generar una llamada a otra extensión, también lo es recibir llamadas de otras extensiones. Al momento de recibir una llamada nuestro softphone nos avisará de esta acción, mostrándonos el número de la extensión y si es posible el nombre de la persona que nos está llamando.

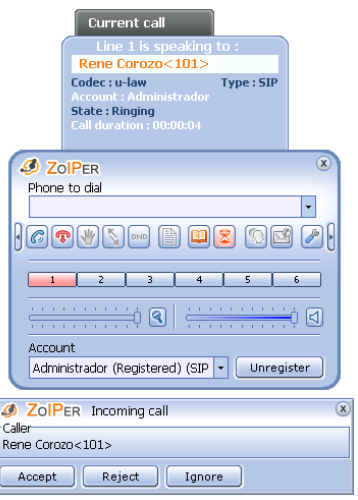

#### **Figura 3. Llamada entrante a nuestro softphone**

Si se desea realizar una llamada a un número fuera del centro de contactos es necesario crear troncales SIP, configurar dichas troncales con las rutas de entradas y salidas. De esta forma cada vez que generemos una llamada desde nuestro softphone hacia un número fuera del centro de contactos Elastix redireccionará esa llamada hacia una troncal SIP que se encuentra configurada con los datos del PBX y del proveedor de voz del centro de contactos. Ocurre algo similar si desde fuera del centro de contactos se desea llamar a nuestra extensión SIP, la llamada va a ser redireccionada desde el servidor del centro de contactos hacia Elastix a través de una troncal SIP y finalmente terminará en nuestra extensión.

Para recibir y enviar correos electrónicos haremos uso de un cliente para este servicio, sólo para este ejemplo haremos uso de dos clientes de correo electrónico. El primer programa será Microsoft Outlook, en el cual configuraremos la primera cuenta a la que llamaremos cuenta A. El segundo programa será Mozilla Thunderbird, en el cual configuraremos la segunda cuenta a la cual llamaremos cuenta B.

Recordando que el nombre de usuario es todo el nombre del correo electrónico creado en Elastix, el servidor de correo entrante POP3 y el servidor de correo saliente SMTP deben ser la dirección IP de nuestro servidor Elastix.

Procedemos a crear un nuevo mensaje de correo electrónico en la cuenta A y la enviamos la dirección de la cuenta B.

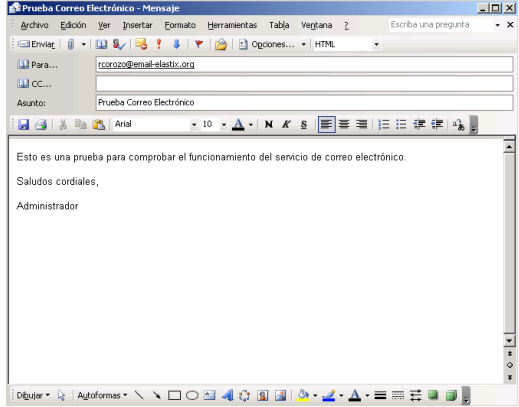

**Figura 4. Mensaje de correo electrónico de prueba**

Como vemos en la siguiente figura el correo enviado desde la cuenta A ha sido recibido en la cuenta B.

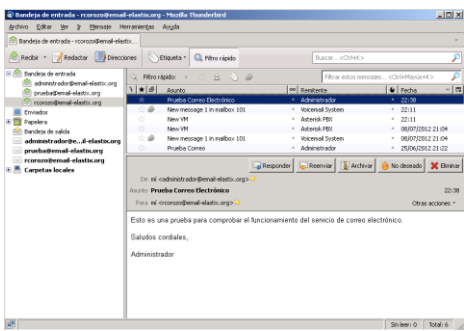

**Figura 5. Mensaje de prueba recibido**

Como se vio en los ejemplos anteriores, el envío y recepción de mensajes de correo electrónico se da sin ninguna novedad. Si se desea enviar o recibir correos electrónicos de direcciones que se encuentran en dominios fuera de nuestro servidor, debemos de agregar las distintas redes al listado de redes que están permitidas de hacer RELAY en nuestro servidor Elastix y configurar los respectivos servidores de DNS con las correspondientes direcciones IP de los servidores.

Cuando una llamada no puede ser atendida, tenemos la opción de dejar un mensaje de voz, el cual posteriormente es enviado al correo electrónico asociado a la extensión que no se pudo contactar, este mensaje llega como un archivo de sonido adjunto a un mensaje de correo electrónico.

Para activar el voicemail en una extensión simplemente debemos activar esta opción cuando creamos la extensión SIP o después de creada la extensión. Para que nos lleguen las notificaciones a nuestro correo electrónico es necesario introducir la cuenta de correo electrónico en el campo correspondiente.

| Bandeia de entrada - roprozo@emal-elastic              |                                                                                                    |                                         |                                       |
|--------------------------------------------------------|----------------------------------------------------------------------------------------------------|-----------------------------------------|---------------------------------------|
| Recbr - <b>A</b> Redactor <b>Direcciones</b>           | Etiqueta -<br>El Filtro rácido                                                                                                    | Room, ethiets                           |                                       |
| Bandeia de entrada<br>administracion@email-elastic.com | Filtro rápido:<br>$\cup$ $\theta$<br>8                                                                                                    |                                         | Filtrar estos mensaies cCtri+Maxis+C> |
| prueba@emal-elastic.org                                | $\frac{1}{2}$ + $\frac{1}{2}$<br>Aurto                                                                                                    | ee Renitente                            | <b>U</b> Fecha<br>$\mathfrak{m}$      |
| rcorcoofbemail-elastic.org                             | New message 1 in malbox 101                                                                                                    | * Voicemail System                      | $-23:18$                              |
| <b>Enviados</b>                                        | Mess VM                                                                                                    | · Asterisk PRX                          | $= 23:18$                             |
| Papelera                                               | Prueba Correo Electrónico                                                                                                    | Arkweistrador                           | 22:38                                 |
| Randeta de calda                                       | <b>New VM</b>                                                                                                    | Astroick PRY                            | 22:11                                 |
| administrador@eil-elastix.org                          | New message 1 in malbox 101                                                                                                    | Voicemail System                        | 22:11<br>٠                            |
| prueba@email-elastis.org                               | New message 1 in malbox 101                                                                                                    | <b>Voicemail System</b>                 | 08/07/2012 21:04                      |
| rcorozo@email-elastix.org                              | New VM                                                                                                    | · Asterisk PRX                          | $-08/07/201221:04$                    |
|                                                        | De Nolomal System <vm@asterisk.elastix.org></vm@asterisk.elastix.org>                                                                                 |                                         |                                       |
|                                                        | Asurio New message 1 in mailbox 101<br>Para mi cronoco@emal-elastic.org>                                                                              |                                         | 23:18<br>Otras acciones -             |
|                                                        | Rene Corozo,                                                                                                    |                                         |                                       |
|                                                        | There is a new voicemail in mailbox 101:                                                                                                    |                                         |                                       |
|                                                        | "Administrador" <100><br>Fromt<br>Length: 0:01 seconds<br>Date:                                                                                       | Tuesday, August 21, 2012 at 11:18:30 PM |                                       |
|                                                        | Dial *97 to access your voicemail by phone.<br>Visit http://192.168.0.2/recordings/index.php?login=101 to check your<br>voicemail with a web browser. |                                         |                                       |
|                                                        | 1 201 adjunto: msg0000.WAY SBS bytes                                                                                                    |                                         | and Guardan                           |

**Figura 6. Mensaje de voz en el correo electrónico**

En la figura anterior podemos observar el mensaje de notificación que nos llega al correo electrónico cuando existe un mensaje de voz en nuestro buzón.

El procedimiento para enviar un fax es muy parecido a imprimir un documento, con la diferencia que al final debemos indicar la extensión encargada del fax y la dirección de correo a la cual queremos enviar el fax.

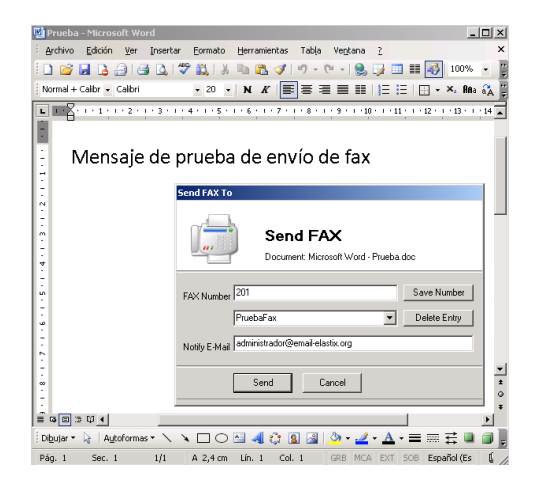

**Figura 7. Envío de fax**

Si el fax se envió correctamente nos deberá aparecer un mensaje de envío exitoso.

En el administrador de faxes de Elastix podemos verificar que el fax fue procesado adecuadamente.

| <b>C</b> trances |                                                                                                    |                  |                        |             |                    |                     |  |  |  |  |  |  |
|------------------|----------------------------------------------------------------------------------------------------|------------------|------------------------|-------------|--------------------|---------------------|--|--|--|--|--|--|
|                  | elastix                                                                                              | System           | Agenda<br><b>Ernal</b> | Fax<br>PRK  | 014<br>Reports     | lse                 |  |  |  |  |  |  |
|                  | <b>Virtual Fax</b><br>Fax Marter<br>Fax Clients<br><b>Email Template</b><br>Fax Viewer<br>Fax Viewer |                  |                        |             |                    |                     |  |  |  |  |  |  |
|                  | Show Filter -<br>X Delete<br>w<br>$16 - 6$<br>Filter applied: Type Fax = All                         |                  |                        |             |                    |                     |  |  |  |  |  |  |
|                  | Type                                                                                                 | File             | Company Name           | Company Fax | <b>Fax Destiny</b> | <b>Fax Date</b>     |  |  |  |  |  |  |
| п                | <b>in</b>                                                                                            | fax000000014.pdf | NNNNNNE                | 200         | Preshaffas: 201    | 2012-00-21 23:41:52 |  |  |  |  |  |  |
| п                | 455                                                                                                  | doc14.pdf        | 200                    | 201         | $f_{\rm AB} = 200$ | 2012-08-21 23:29:00 |  |  |  |  |  |  |
| п                | in                                                                                                   | fax000000013.pdf | NNNNNNN                | 200         | PreebaFax - 201    | 2012-08-21 23:28:59 |  |  |  |  |  |  |
| п                | 0.15                                                                                                 | doc13.pdf        | Acterick ValP PRX      | 201         | $f_{31} = 200$     | 2012-08-10 23:11:55 |  |  |  |  |  |  |
| п                | in                                                                                                   | fax000000012.pdf | NNNNNN                 | 200         | Prosballar - 201   | 2012-08-10 23:11:54 |  |  |  |  |  |  |
| п                | $\sim 10^6$                                                                                          | doct 2.ndf       | 200                    | 201         | $f_{49} = 200$     | 2012-06-24 14:00:37 |  |  |  |  |  |  |
| п                | in                                                                                                   | fax000000011.pdf | <b>SEM M M ROUSE</b>   | 200         | PresbaFau - 201    | 2012-06-24 14:00:36 |  |  |  |  |  |  |

**Figura 8. Fax procesado**

El fax llega al correo electrónico correspondiente como un archivo pdf.

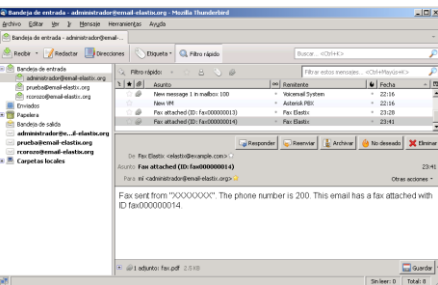

#### **Figura 9. Archivo de fax recibido como pdf en el correo electrónico**

Si revisamos el archivo pdf vemos que el contenido es el mismo que enviamos como fax.

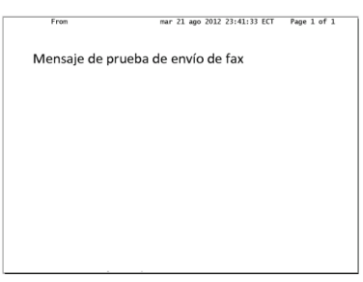

**Figura 10. Contenido del archivo pdf del fax**

Una vez que hemos ingresado con nuestra cuenta de mensajería unificada, podemos apreciar la interfaz del Spark IM. Ahí vemos los otros usuarios que se encuentran conectados, además podemos agregar otros usuarios o crear grupos para administrar nuestros usuarios.

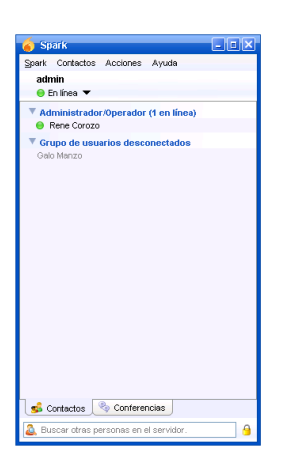

**Figura 11. Interfaz del Spark**

Si hacemos doble click en un usuario nos aparecerá una ventana donde podremos ingresar texto y enviarlo a otro usuario. También podemos enviar archivo por esta vía.

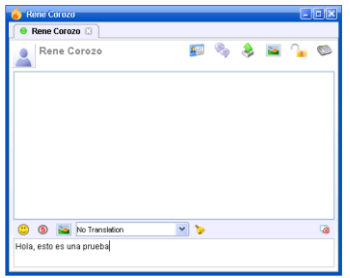

**Figura 12. Ventana de chat**

Si hacemos click con el botón derecho del mouse nos aparecerá un listado con las opciones disponibles de ese usuario, la última de ellas es la opción para realizar una llamada a ese usuario.

| Ver perfil<br>Ver historial del contacto<br>Mostrar mensaje de estado.<br>Ver versión del cliente<br>Call |
|----------------------------------------------------------------------------------------------------|
|----------------------------------------------------------------------------------------------------|

**Figura 13. Opción para llamar a un contacto**

Después de seleccionar esta opción, Openfire a través del plugin Asterisk-IM, toma el control del softphone asociado a la extensión de nuestra cuenta, nos solicitará contestar una llamada que se está haciendo el propio softphone para poder proceder a generar la llamada al usuario al que queremos contactar en el Spark IM.

En las siguientes figuras podemos apreciar en qué estado se encuentra el usuario al que queremos contactar. Por ejemplo dicho usuario puede no estar disponible o no conectado. Si tenemos el plugin Asterisk-IM instalado también podemos ver cuando un usuario se encuentra al teléfono.

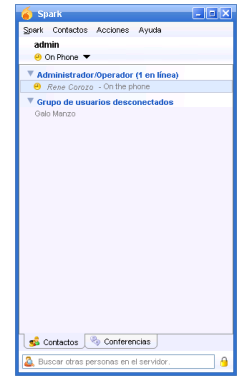

**Figura 14. Servicio de presencia**

Para realizar una videollamada primero debemos de seguir los pasos como si fuéramos a iniciar una sesión de chat con otro usuario, en la ventana que nos aparece vemos un ícono circular con un número cinco de color rojo, si damos click en este ícono le enviamos una petición para iniciar una videollamada con ese usuario, si el otro usuario acepta la petición, la videollamada se lleva a cabo.

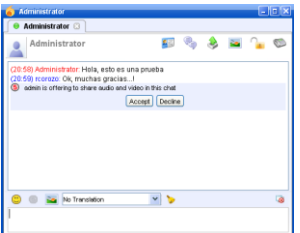

**Figura 15. Petición de videollamada**

En las siguientes figuras podremos apreciar las ventanas de videollamada que se les muestra a los dos usuarios.

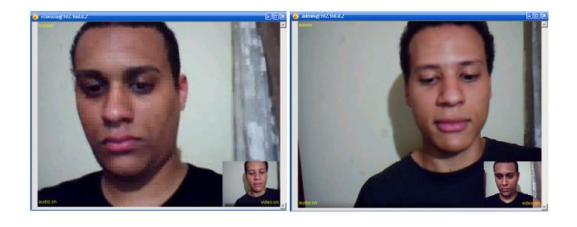

**Figura 16. Videollamada en curso**

# **7. Pruebas y Resultados**

Una parte importante de los sistemas de VoIP es el impacto que pueden tener en el consumo de recursos de CPU y memoria RAM de los equipos. Para apreciar el impacto en el hardware generaremos llamadas para luego analizar el resultado de estas pruebas.

En la siguiente figura vemos las estadísticas de consumo de recurso en la consola de administración web de Elastix, no hay llamadas en curso, pero de todas formas se están consumiendo recursos. Esto debido a los servicios que se encuentran activos.

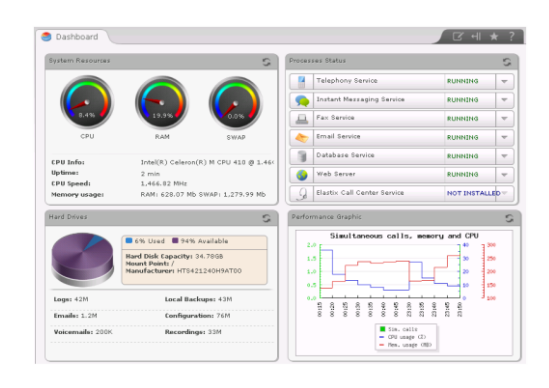

**Figura 17. Recursos del sistema Elastix inicial**

Una vez que se generan llamadas, las estadísticas del consumo de recursos nos dicen cómo van aumentando el consumo de estos recursos. El equipo en donde se probó es un sistema básico, con 40GB de disco duro, 700MB de memoria RAM y procesador Intel(R) Celeron(R) a 1.46 MHz. Vemos en la gráfica de llamadas simultáneas, memoria y CPU que cuando existen llamadas en progresa el consumo de memoria se incrementa rápidamente, así como también se incrementa el consumo de recursos del CPU.

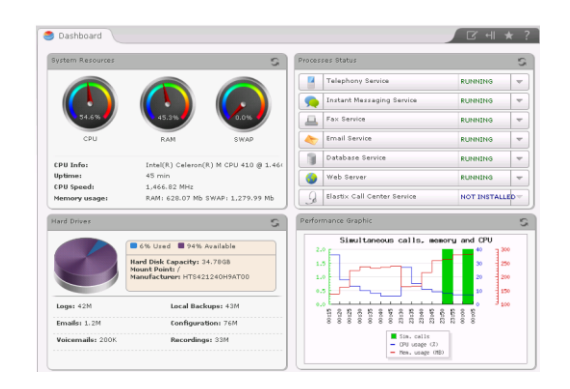

#### **Figura 18. Recursos sistema Elastix con llamadas en proceso**

En la siguiente figura vemos que con las llamadas progreso el consumo de ancho de banda es RX=> 63.67kB/s y TX=> 66.58kB/s. Tomando estos datos como referencia y con los cálculos realizados en la auditoría de red, podemos imaginarnos cómo se comportará nuestro sistema y nuestra red una vez entre en funcionamiento.

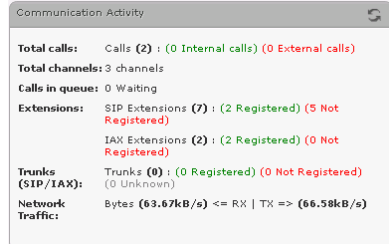

**Figura 19. Actividad de comunicaciones**

Hay algunas herramientas que nos permitirán analizar el rendimiento de nuestro servidor Elastix.

Para hacer un análisis breve de los servicios que nos están consumiendo recursos basta con ejecutar el comando "top -M" en la línea de comandos del sistema Elastix y ver en la salida el consumo de CPU y memoria.

|      | root@servidor:~                                                   |           |          |                     |           |                |                   |                |                  | I                                                                         |   |
|------|-------------------------------------------------------------------|-----------|----------|---------------------|-----------|----------------|-------------------|----------------|------------------|---------------------------------------------------------------------------|---|
|      | top - 23:55:03 up 31 min, 2 users, load average: 0.24, 0.12, 0.09 |           |          |                     |           |                |                   |                |                  |                                                                           |   |
|      | Tasks: 128 total, 3 running, 125 sleeping, 0 stopped, 0 zombie    |           |          |                     |           |                |                   |                |                  |                                                                           |   |
|      |                                                                   |           |          |                     |           |                |                   |                |                  | Cpu(s): 11.7%us, 1.7%sy, 0.0%ni, 44.8%id, 41.1%wa, 0.7%hi, 0.0%si, 0.0%st |   |
| Mem: |                                                                   |           |          |                     |           |                |                   |                |                  | 628.074M total, 511.250M used, 116.824M free, 17.266M buffers             |   |
|      |                                                                   |           |          |                     |           |                |                   |                |                  | Swap: 1279.992M total, 0.000k used, 1279.992M free, 213.098M cached       |   |
|      |                                                                   |           |          |                     |           |                |                   |                |                  |                                                                           |   |
|      | PID USER                                                          | PR        | NT.      | <b>VIRT</b>         | RES       |                | SHR S & CPU & MEM |                |                  | TIME+ COMMAND                                                             |   |
|      | 2704 asterisk                                                     | 19        |          | D 34176             |           | 15m 5144 S     |                   | $9.0\quad 2.5$ | $0:02.78$ httpd  |                                                                           |   |
|      | 3849 root                                                         | 18        |          | 0 22492 8096 5156 R |           |                | $1.7 \t1.3$       |                | $0:00.05$ php    |                                                                           |   |
|      | 3848 root                                                         | 18        |          | 0 21956 7812 5480 D |           |                | 1.0               | 1.2            | $0:00.03$ php    |                                                                           |   |
|      | 2699 asterisk 15                                                  |           |          | 0 35048             |           | 16m 5132 S 0.3 |                   | 2.7            | $0:02.62$ httpd  |                                                                           |   |
|      | 2703 asterisk                                                     | 15        |          | 0 34312             |           | 15m 4732 S     | 0.3               | 2.5            | $0:02.84$ httpd  |                                                                           |   |
|      | $3102$ root                                                       | 1.6       | $\Box$   |                     | 2424 1116 | 852 S          | 0.3               | 0.2            | $0:02.55$ top    |                                                                           |   |
|      | 3837 root                                                         | 15        | $\circ$  |                     | 2428 1116 | 852 R          | 0.3               | 0.2            | $0:00.06$ top    |                                                                           |   |
|      | 1 root                                                            | 15        | $\Omega$ | 2172                | 680       | 584 S          | 0.0               | 0.1            | $0:00.47$ init   |                                                                           |   |
|      | 2 root                                                            | <b>RT</b> | $-5$     | $\circ$             | $\circ$   | 0S             | 0.0               | 0.0            |                  | $0:00.00$ migration/0                                                     |   |
|      | 3 root                                                            | 34        | 19       | $\Omega$            | $\Omega$  | 0S             | 0.0               | 0.0            |                  | $0:00.00$ ksoftirgd/0                                                     |   |
|      | 4 root                                                            | RT        | $-S$     | $\Box$              | $\circ$   | 0S             | 0.0               | 0.0            |                  | $0:00.00$ watchdog/0                                                      |   |
|      | 5 root                                                            | 10        | $-5$     | $\circ$             | $\Omega$  | 0S             | 0.0               | 0,0            |                  | $0:00.00$ events/0                                                        |   |
|      | 6 root                                                            | 10        | $-5$     | $\Box$              | $\Box$    | 0S             | 0.0               | 0.0            |                  | $0:00.00$ khelper                                                         |   |
|      | 7 root                                                            | 10        | $-5$     | $\circ$             | $\circ$   | 0S             | 0.0               | 0.0            |                  | $0:00.00$ kthread                                                         |   |
|      | 10 root                                                           | 10        | $-5$     | $\Box$              | $\Box$    | 0S             | 0.0               | 0.0            |                  | $0:00.01$ kblockd/8                                                       |   |
|      | 11 root                                                           | 20        | $-5$     | $\circ$             | $\circ$   | 0S             | 0.0               | 0.0            | $0:00.00$ kacpid |                                                                           |   |
|      | 106 root                                                          | 20        | $-5$     | $\circ$             | $\circ$   | 0S             | 0.0               | 0.0            |                  | $0:00.00$ cqueue/0                                                        | ⋷ |

**Figura 20. Resultado comando "top"**

En algunas ocasiones podemos observar el proceso java liderando las estadísticas de consumo, normalmente esto tiene que ver con Openfire. Vemos también como al realizar llamadas un porcentaje de consumo de CPU y memoria corresponden a Asterisk. Aquí podemos comprobar que al incrementarse el número de llamadas el incremento en el consumo de recursos de CPU y memoria también aumenta.

Además utilizando el software "SIPp" podemos realizar un test de stress a nuestro servidor Elastix. "SIPp" es una herramienta de código abierto que sirve para generar tráfico SIP. En otras palabras nos servirá para generar llamadas SIP hacia nuestro servidor Elastix mientras tomamos muestras para entender cómo reaccionan los recursos del sistema (CPU, memoria) en un escenario de un alto volumen de llamadas.

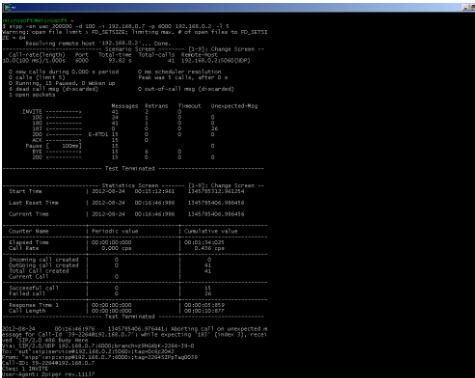

**Figura 21. Resultado prueba de stress SIPp**

Al finalizar el test de stress con la herramienta SIPp, vemos que con un alto volumen de llamadas, el número de llamadas que no pudieron ser atendidas es grande. Para solucionar esto es necesario hacer un buen dimensionamiento del tráfico de red y de ancho de banda. De esta forma si contamos con un buen número de agentes, troncales y ancho de banda, el número de llamadas que no son atendidas va a ser mínimo.

# **8. Conclusiones**

Por medio de las herramientas de mensajería unificada, los usuarios logran gestionar la accesibilidad que tienen hacia los demás, mejorando las comunicaciones y la capacidad de respuesta, haciendo de las herramientas de mensajería unificada un valor agregado importante en los centros de contactos.

Las necesidades de comunicación de las empresas son cada vez más complejas y requieren que los usuarios sean capaces de utilizar varios dispositivos y aplicaciones para mantenerse conectados entre sí de manera productiva. Al tener integradas la mayor cantidad de aplicaciones y dispositivos en un solo sistema, se aumenta la productividad y se reducen los costos, permitiendo a empresas realizar un mejor uso de sus recursos.

La solución que se presenta en este proyecto hace uso casi en su totalidad de software gratuito, logrando reducir costos sin perder confiabilidad. Elastix es un software gratuito reconocido y premiado mundialmente, muchas empresas lo han adoptado para que sea el responsable de cimentar las bases para la puesta a punto de lo que será un centro de contactos exitoso.

Cuando se quiere implementar el servicio de herramientas de mensajería unificada en un centro de contactos, es necesario conocer los requerimientos de hardware y software del centro de contactos, para diseñar una solución acorde a las circunstancias. No todos los centros contactos son iguales, tampoco lo serán los diseños que se presenten, pero lo que tiene que quedar claro es que los servicios que se ofrezcan deben de incrementar la productividad de cualquier empresa, si esto no se da, lo más seguro es que el diseño esté mal elaborado.

La integración de nuestras herramientas con el centro de contactos se tiene que dar cumpliendo ciertos requerimientos, como lo es el uso del protocolo de señalización SIP por parte del centro de contactos, la elección de dispositivos de red adecuados, políticas de seguridad, entre otros requerimientos mencionados en capítulos anteriores. Si el centro de contactos cumple estos requerimientos la integración se dará sin ningún inconveniente.

Es importante la documentación realizada cuando se procedió con la instalación y configuración de nuestro servidor y el de las herramientas de mensajería unificada; esto permite encontrar y corregir futuros problemas si es que estos se llegaran a presentar.

# **9. Recomendaciones**

Para transportar voz sobre una red IP es necesario que esta cumpla ciertos requerimientos de calidad de servicio. Si no se dimensiona adecuadamente la red, se tendrá problemas al transmitir la señal de voz y los datos correspondientes a los demás servicios de mensajería.

Si la empresa cuanta con sucursales y desea que estas también posean herramientas de mensajería unificada, es necesario realizar un estudio de tráfico de los enlaces WAN, sobre todo si utiliza los servicios de un proveedor de servicios de voz o Internet, debido a que al momento de implementar este tipo de solución se va a incrementar el consumo de ancho de banda y recursos del sistema. Dependiendo del resultado del análisis que se haga, se tendrá que ampliar el canal de comunicación, o se deberá realizar nuevas configuraciones de compresión y calidad de servicio.

Se recomienda capacitar, sobre la solución implementada, al personal que se encarga del mantenimiento y la administración del centro de contactos, para garantizar un correcto funcionamiento de las herramientas de mensajería unificada y que no se tenga que gastar en la contratación de soporte técnico, que en la mayoría de casos resultan muy caras para cualquier empresa.

Es necesario capacitar a los usuarios de las herramientas de mensajería unificada para garantizar el uso correcto de estas herramientas, aprovechando todo el potencial que poseen.

Es recomendable que nuestra solución se adapte a la empresa y no lo contrario, respetando los requisitos mínimos de integración. De esta forma se logra moldear el diseño según las necesidades del centro de contactos.

Cuando el centro de contactos crece en número de usuario y extensiones es recomendable la implementación de un clúster de alta disponibilidad para poder soportar los requerimientos de recursos, sobre todo cuando se tengan demasiadas llamadas simultáneas o llamadas en espera.

#### **10. Agradecimientos**

Agradecemos nuestras familias por su apoyo incondicional en la realización de nuestra carrera, a la ESPOL por su contribución en nuestra formación académica, a los profesores y compañeros que nos brindaron de su apoyo y sus conocimientos.

Un agradecimiento especial al Ing. José Paredes, quien fue nuestro director en esta Tesina de Seminario y al MSIG. Lenin Freire quien fue el delegado de la facultad y presidente del tribunal de nuestra sustentación.

# **11. Referencias**

[1] Landívar Edgar, Comunicaciones Unificadas con Elastix Vol. 1, Creative Commons 2da Ed. 2011.

[2] Reyes Venegas Augusto Andrés; Cayambe Badillo Fernando Efrén, Análisis e Implementación de un Prototipo para Telefonía IP Utilizando Software Libre Seleccionado en Base al Estándar IEEE 830 como Alternativa de Comunicación de Voz entre Dependencias del Municipio del Distrito Metropolitano de Quito (MDMDQ), Escuela Politécnica Nacional, Mayo 2010.

[3] Villacampa Redón José Luis, Estudio Integración Sistema de Mensajería Instantánea en Plataforma Comunicaciones Unificadas UPCcom, Universidad Politécnica de Catalunya, 2010.

[4] TechTarget, Contact Center, http://searchcrm.techtarget.com/definition/contactcenter/, fecha de consulta Julio 2012.

[5] Evox, Centro de Contactos, http://www.evox.com.mx/index.php?id=51, fecha de consulta julio 2012.

[6] Fenix Solutions, Como dimensionar servidor para Elastix IP PBX, http://www.fenixsolutions.com.ar/telefonia/asterisk/co mo-dimensionar-servidor-para-elastix-ip-pbx/, fecha de consulta agosto 2012.